**Ladevorgang**

Blinkt die LED ROT / leuchtet ROT oder Sie hören einen Signalton, sollten Sie die Kopfhörer aufladen. Bitte schließen Sie diese an einen USB-Wandanschluss (DC 5V / 0.5-2A) oder einen USB-Computeranschluss über das mitgelieferte

Mikro-USB-Kabel an.

Der vollständige Ladevorgang dauert normalerweise ungefähr 3 Stunden. Während des Ladevorgangs leuchtet die LED-Anzeige ROT auf und geht aus,

sobald der Ladevorgang abgeschlossen ist.

**Troubleshooting Kein Ton bei PC?**

**Paarungshistorie löschen (Bluetooth & Broadcast)**  Schalten Sie die Kopfhörer ein (nicht die Broadcast-Funktion aktivieren), halten Sie  $+$  und  $-$  5 Sekunden lang zusammen gedrückt, bis die LED-Anzeige 2 Sekunden lang gleichzeitig blau und rot aufleuchtet (sieht PINK aus).

1. Wählen Sie bei Playback-Geräte Avantree AS9PA als Standard-Playback-Gerät aus. 2. Wenn Sie die AS9PA verwenden, um VOIP-Anrufe über eine App zu tätigen, wählen Sie die AS9PA Freichsprechfunktion für das Mikrofon und die

Lautsprecher aus.

**Kein Ton, wenn Sie einen Bluetooth-Transmitter verwenden, um fernzusehen?**  1. Stellen Sie sicher, dass der Bluetooth-Transmitter und die Kopfhörer richtig

**Die Kopfhörer lassen sich nicht mit einem Bluetooth-Gerät verbinden** Bitte stellen Sie sicher, dass sich der AS9PA im Paarungsmodus befindet – die

miteinander verbunden sind.

2. Stellen Sie sicher, dass Ihr Audio-OUTPUT richtig funktioniert

• AUX & RCA Output am TV – testen Sie den Ton mit verkabelten Kopfhörern • OPTISCHER Output am TV – stellen Sie das TV-Audioformat auf "PCM/LPCM"

3. Ändern Sie die Ihren Fernseher auf "externe Lautsprecher/ Headset" ein.

ein oder schalten Sie Dolby/DTS aus

#### **Kopfhörer zurücksetzen**

Sollten die Kopfhörer NICHT reagieren, laden Sie diese bitte auf oder verbinden Sie die Kopfhörer und das jeweilige Tongerät mit dem 3,5mm Audiokabel.

- LED-Anzeige leuchtet abwechselnd BLAU und ROT auf. 2. Stellen Sie sicher, dass sich der Bluetooth-Transmitter im Paarungsmodus befindet – bitte beziehen Sie sich auf die jeweilige Bedienungsanleitung.
- 3. Bei Handys, Tablets und PCs: • Schalten Sie die Bluetooth-Funktion aus und dann wieder ein
- Löschen/ entfernen Sie "Avantree AS9PA" aus der Bluetooth-Liste auf Ihrem Gerät und versuchen Sie, das Gerät erneut zu paaren • Löschen Sie die Paarungshistorie auf den Kopfhörern und versuchen Sie,

diese erneut zu paaren. • Paaren und verbinden Sie die Geräte.

#### **Français**

#### **Mit Bluetooth-Gerät verbinden**

- 1. Setzen Sie die Kopfhörer in den **PAARUNGSMODUS** schieben Sie den An-/ Ausschalter in die Mitte, um die Kopfhörer einzuschalten, und schieben Sie den An-/ Ausschalter dann auf die Position und halten Sie diesen 3 Sekunden lang gedrückt, bis die LED-Anzeige abwechselnd **BLAU** und **ROT** aufblinkt. 2. **An Ihrem Gerät** – Schalten Sie die Bluetooth-Funktion ein und wählen Sie
- Avantree AS9PA" aus, um eine Verbindung herzustellen. Wenn Sie einen aetooth-Transmitter verwenden, setzen Sie den Transmitter in den PAARUNGSMODUS (bitte beziehen Sie sich auf die jeweilige Bedienungsanlei tung)
- 3. Sobald die Verbindung besteht, leuchtet die LED-Anzeige an den Kopfhörern durchgehend **BLAU** auf.

#### 5. Mit zusätzlichen EMPFÄNGER-Kopfhörern einzeln verbing 1) Wiederholen Sie Schritt 3 für die jeweiligen **EMPFÄNGER-Kopfhörer**

2) Drücken Sie einmal auf **BA** auf den **BROADCAST-Kopfhörernum** die Paarung mit den EMPFÄNGER-Kopfhörern zu beginnen (dies hat keinen Einfluss auf eventuell bestehende Verbindungen mit EMPFÄNGER-Kopf hörern)

#### **Musik teilen**– Audio, welches nun über die Tonquelle abgespielt wird, wird mit allen verbundene EMPFÄNGER-Kopfhörern in Ihrem **Broadcast**-Netzwerk geteilt werden. Bitte regeln Sie die Lautstärke je nach Bedarf über die **Elizabeth Schwarzen aus am Die Schwarzen**<br>Die Schwarzen und die Schwarzen und die Schwarzen und die Schwarzen und die Schwarzen und die Schwarzen und

#### **Mit zwei Bluetooth-Geräten gleichzeitig verbinden**

1. Verbinden Sie die AS9PA wie oben beschrieben mit dem ERSTEN Gerät. 2. Setzen Sie die AS9PA erneut in den PAARUNGSMODUS und wiederholen Sie die Schritte 2 & 3, um eine Verbindung mit dem ZWEITEN Gerät zu erstellen.

**Stimme broadcasten** – Halten Sie  $\infty$  2 Sekunden lang auf den BROADCAST-Kopfhörern gedrückt, um das Mikrofon EINZUSCHALTEN. Nun wird der Ton über das Mikrofon an alle verbundenen EMPFÄNGER-Kopfhörer übertragen. Halten Sie ∞ erneut 2 Sekunden lang gedrückt, um das Mikrofon auszuschalten.

#### Broadcast-Netzwerk verlassen - Halten Sie **BA 5 Sekunden lang gedrückt**, um von der Kopfhörerfunktion zurück in den Bluetooth-Modus zu gelangen.

**Hinweis**: Diese Option funktioniert nur bei zwei mobilen Geräten, wie zum Beispiel Smartphones oder Tablets. Sie funktioniert nicht bei PCs oder

Bluetooth-Transmittern.

#### **Erneute Verbindung mit einem Bluetooth-Gerät**

Normalerweise verbinden sich die Kopfhörer nach dem Einschalten automatisch mit dem zuletzt verbundenen Gerät. Sollte keine automatische Verbindung zustande kommen, wählen Sie bitte "Avantree AS9PA" im Bluetooth-Menü Ihres Geräts aus, um die Verbindung manuell herzustellen. (Wenn Sie einen Bluetooth-Transmitter verwenden, beziehen Sie sich bitte auf die jeweilige Bedienungsanleitung, um eine Verbindung herzustellen.)

#### **Aufbau des Broadcast-Netzwerks**

Übertragen Sie Audio an bis zu 100 AS9PA Kopfhörer gleichzeitig, indem Sie die eingebaute Broadcast-Funktion nutzen.

1. Wählen Sie einen AS9PA als **BROADCAST-Einheit aus**. Die anderen werden als EMPFÄNGER Kopfhörer verwendet.

#### 2. Für die **BROADCAST-Kopfhöre**

#### 1. Selectionner un casque AS9PA en tant qu'unité de diffusion. Les autres casques fonctionneront en tant que RECEPTEURS.

1) Vérifier que le casque AS9PA est connecté à un équipement Bluetooth. Sa 2) Maintenir (BA durant 5s pour activer la diffusion, sa LED clignote lentement

3) Maintenir B durant 5s pour activer la diffusion, sa LED clignote lentement

Garder le casque de diffusion (clignotement LED rapide VERT) et le casque RECEPTEUR(clignotement LED rapide BLANC) proches et patienter entre 5~10s afin qu'ils se connectent. Ceci fait, la LED du casque RECEPTEURrestera au BLANC fixe. Durant la transmission audio depuis le casque de diffusion, sa LED

2) Appuyer (BA) 1 fois sur le casque de diffusionpour lancer l'association avec les casquesRECEPTEURS (ce n'affectera pas les précédentes connexions avec

## 2. Pourdiffuser vers vos casques LED doit être au **BLEU** fixe. en **VERT** (1 fois toutes les 5s)

- 1) Stellen Sie sicher, dass die Kopfhörer mit einem Bluetooth-Gerät verbunden sind. Die LED-Anzeige sollte durchgängig **BLAU** aufleuchten. 2) Halten Sie B 5Sekunden lang gedrückt, um die Broadcast-Funktion zu aktivieren, die LED-Anzeige blinkt nun langsam **GRÜN** auf (einmal alle 5
- Sekunden). 3) Drücken Sie einmal auf (BA , sobald Sie die Paarung mit den EMPFÄNGER-Kopfhörern beginnen möchten, die LED-Anzeige blinkt nun
- schnell **GRÜN** auf.
- 3) Appuyer (BA) 1 fois pour l'associer avec les casques RECEPTEURS, la LED clignotera rapidement en **VERT.** 3. Pourles casques RECEPTEURS 1) Mettre en marche le casque.
- 2) Vérifier que le casque n'est connectéàaucun autre équipement via Bluetooth OUcâble jack 3.5mm. en **BLANC** (1 fois toutes les 5s) 4) Appuyer (BA) 1 fois pour l'associer avec le casque de diffusion, sa LED clignote rapidement enBLANC.

# 4. Connexion restera au **VERT** fixe.

5. Connecter 1 par 1 des RECEPTEURS additionn 1) Repeter l'étape 3 Pour les casques RECEPTEURS d'autres casques RECEPTEURS) 3) Repeter l'étape 4 Connexion

# avec le casque de diffusion.

#### 3. Für die EMPFÄNGER-Kopfhörer

- 1) Schalten Sie die Kopfhörer ein.
- 2) Stellen Sie sicher, dass die Kopfhörer **NICHT** mit anderen Geräten über Bluetooth ODER ein 3,5mm Audiokabelverbunden sind.
- 3) Halten Sie B 5Sekunden lang gedrückt, um die Broadcast-Funktion zu aktivieren, nun blinkt die LED-Anzeige langsam WEISS auf (einmal alle 5
- Sekunden) 4) Drücken Sie (BA einmal, um die Paarung mit den BROADCAST-Kopfhörern zu beginnen, nun blinkt die LED-Anzeige schnell WEISS auf.

Note: S'il n'y a aucun son, cela peut indiquer que le casque de diffusion est déconnecté. Veuillez vous reporter aux paramètres Bluetooth de votre appareil et sélectionnez «Avantree AS9PA» pour rétablir manuellement la connexion

**Diffusion de la voix** – Sur le casque de diffusion, maintenir durant 2s pour activer le micro. Tous les sons captés du micro seront dès à présentdiffusés aux casques RECEPTEURS connectés. Maintenir  $\infty$  durant 2s à nouveau afin de

Sortir du réseau de diffusion- Maintenir (BA) 5s pour basculer vers la fonction

#### 4. Verbinden

Halten Sie die BROADCAST-Kopfhörer (LED blinkt schnell **GRÜN** auf) und die E MPFÄNGER-Kopfhörer (LED blinkt schnell WEISS auf) dicht beieinander und warten Sie 5-10 Sekunden, bis sich diese miteinander verbinden. Sobald eine Verbindung besteht, leuchten die EMPFÄNGER-Kopfhörer durchgehend WEISSauf. Während der Audio- oder Stimmübertragung über die BROADCAST-Kopfhörer leuchtet die LED-Anzeige durchgehend **GRÜN** auf.

#### **Note:** leurs précédentes connexions. 2. Le réseau de diffusion ne supporte que le profil Bluetooth A2DP, pour la

musique et les autres médias (le profil HFP est utilisé pour les appels téléphoniques) de sorte que vous ne pouvez pas passer/diffuser des appels téléphoniques sur le réseau de diffusion (veuillez passez des appels directement depuis votre téléphone). 3. Vous ne pouvez pas entendre votre propre voix dans le casque de diffusion lorsque la fonction de "diffusion de voix" est activée. 4. Ajustement du volume - vous devez le faire depuis le casque de diffusion.

#### 3) Wiederholen Sie Schritt **4 Verbinden**

**Hinweis:** Wenn Sie keinen Ton hören, sind die BROADCAST-Kopfhörer eventuell nicht verbunden – bitte überprüfen Sie die Bluetooth-Einstellungen Ihres Geräts und wählen Sie "Avantree AS9PA", um die Verbindung mit den BROADCAST-Kopfhörern manuell herzustellen.

> Si le voyant clignote en rouge / est rouge fixe ou si vous entendez un bip sonore, vous devrez recharger votre casque. Veuillez le brancher dans un chargeur mural USB (DC 5V / 0.5-2A) ou un port USB d'ordinateur alimenté via le câble micro USB fourni. Normalement, il faudra environ 3 heures pour le recharger complètement.

#### Pendant la recharge, le voyant devient ROUGE et s'éteint une fois la charge terminée.

**BROADCAST-Kopfhörer**.

2. Vérifiez que votre sortie audio fonctionne correctement • Sorties AUX & RCA sur la TV - testez l'audio avec un casque filaire classique ou désactivez le Dolby/DTS

#### **Hinweis:**

#### **Effacer l'historique d'appairage (Bluetooth et Broadcast)** Mettre en marque les casques (ne pas activer la diffusion), maintenir  $+$  et  $$ simultanément durant 5s jusqu'à voir la LED clignoter 2s simultanément en Bleu et Rouge (similaire au ROSE).

- 1. Mettre les écouteurs en **MODE APPAIRAGE** Glisser l'interrupteur d'alimentation au milieu pour allumer les écouteurs, puis le glisser sur la position  $*$  et maintenir le bouton durant 3s jusqu'à voir la LED clignoter **BLEU**
- et **ROUGE** alternativement. 2. **Sur l'équipement à associer** – Activer le Bluetooth, sélectionner "Avantree AS9PA". Si vous utilisez un émetteur Bluetooth, veuillez le mettre en mode
- APPAIRAGE (reportez-vous au mode d'emploi) 3. Une fois connectés, la LED du casque restera **BLEU** fixe.
- 1. Sobald die Kopfhörer bei der nächsten Verwendung wieder EINGESCHALTET werden, verbinden Sie sich automatisch wieder. 2. Das Broadcast-Netzwerk unterstützt nur A2DP Bluetooth-Profile für Musik und Medien (NICHT HFP-Profile, die für Anrufe verwendet werden) daher
- können Sie keine Anrufe über das Broadcast-Netzwerk tätigen/ broadcasten (Anrufe müssen direkt über Ihr Telefon gemacht werden). 3. Sie können ihre eigene Stimme nicht über die BROADCAST-Kopfhörer hören,
- sobald die "Stimme broadcasten" Funktion aktiviert wurde. 4. Lautstärkeregelung – dies kann nur über die BROADCAST-Kopf hörer eingestellt werden.
- **Qualcomm® aptX™ Low Latency**

# aptX-Low Latency bietet eine hochwertige 16bit Klangqualität, während

gleichzeitig Lippensynchronisationsprobleme bei der Übertragung von Audio/ Video minimiert werden. Um diese Funktion vollumfänglich nutzen zu können, stellen Sie sicher, dass Ihr Tonquellengerät oder Ihr Transmitter den **aptX Low Latency Codec** unterstützt. Bitte stellen Sie sicher, dass Ihr Gerät aptX-LL zertifiziert ist: www.aptx.com Wir empfehlen die folgenden Avantree Bluetooth-Transmitter: Audikast, Oasis

> Partagez simultanément vos données audio avec 100 autres casques AS9PA maximum en utilisant la fonction de diffusion intégrée.

oder Priva III, um Kompatibilität mit den AS9PA sicherstellen zu können. **Hinweis:** Wenn Sie die Broadcast-Funktion nutzen, verwenden die Kopfhörer

grundsätzlich den Standard-SBC-Codec, da aptX und aptX-Low Latency Codes die Broadcast-Funktion nicht unterstützen.

#### **Verwendung von verkabelten Kopfhörern**

Verwenden Sie das mitgelieferte 3,5mm Audiokabel, um eine Verbindung mit Tongeräten ohne Bluetooth-Funktion herzustellen, oder im Falle eines niedrigen Kopfhörer-Akkus.

**Hinweis:** Die Kopfhörer schalten sich automatisch aus, sobald Sie das 3,5mm Audiokabel anschließen.

Solitamente, una volta accese, le cuffie si riconnettono all'ultimo dispositivo connesso. Se non si connette automaticamente, si prega di selezionare "Avantree AS9PA" dal menu bluetooth del proprio dispositivo per connettersi manualmente. (Se si utilizza una trasmittente Bluetooth, fare riferimento al manuale dell'utente per riconnettersi.)

Condividi simultaneamente i tuoi audio fino ad altre 100 cuffie AS9PA utilizzando la funzione integrata broadcast.

#### 4. Connessione Mantenere vicino le cuffie BROADCAST (il LED lampeggerà in VERDE rapidamente) e RICEVENTI (il LED lampeggerà in BIANCO) e attendere 5~10 condi mentre di connettono. Una volta connesse, il LED delle cuffie RICEVENTI si accendere in BIANCO. Durante la riproduzione audio o voce attraverso le cuffie BROADCAST, il LED resterà acceso in VERDE.

5. Connessione a singole cuffie RICEVENTI, una per una

1) Ripetere 3 per cuffie RICEVENTI 2) Premere una volta (BA) sulle cuffie BROADCAST per avviare l'accoppiamento con le cuffie RICEVENTI (ciò non influirà sulle connessioni precedenti delle cuffie RICEVENTI

3) Ripetere 4 Connessione

Nota: Se non si sente nessun suono, ciò può significare che le cuffie BROADCAST si sono disconnesse – si prega di entrare nelle impostazioni Bluetooth del proprio dispositivo, e selezionare "Avantree AS9PA" per ristabilire manualmente la connessione con l'unità BROADCAST.

**Condividere la musica-** Ora l'audio riprodotto sulla propria fonte verra condiviso con tutte le cuffie RICEVENTI connesse al proprio network **broadcast**. Si prega di regolare il volume sulle cuffie BROADCAST come desiderato.

Exit Broadcast Network - Hold (BA) 5s to toggle the headphone function back to Bluetooth Mode

> **Partage de musique**–L'audio lue depuis votre source sera dorénavent partagée avec tous les casques RECEPTEURSconnectésdans votre réseau de diffusion. Veuillea ajuster le volume sur le casque de diffusion à votre convenance.

**Note:** The headphone will power off automatically once you plug in the 3.5mm audio cable

If the LED blinks RED/ shows Solid RED or you hear beep sound, you should recharge your headphones. Please plug it into a USB wall charger (DC 5V/0.5-2A) or a powered computer USB port via the included micro USB cable. Normally it will take about 3 hours to fully charge. While charging the LED will  $t$ urn RED and will turn off once charging is complete.

désactiver le micro.

# Bluetooth.

1. A la prochaine utilisation et dès l'allumage, ils rétabliront automatiquement

Note: Lors d'une diffusion, les casques utilisent toujours le codec SBC standard

#### **Clearing paired history (Bluetooth & Broadcast)**  Turn on headphones (do not activate Broadcast function), hold  $+$  and  $-$  together

#### for 5 seconds until the LED blinks Blue and Red together (looks PINK) for 2s. **To restart the headphones**

- 1. Enter headphones into **PAIRING MODE** Slide the Power Switch to the middle  $\bigcirc$  to turn on the headphones, then slide the Power Switch to the  $\ast$ position  $\sqrt[4]{\text{O}}$   $\phi$  and hold for 3s until the LED flashes **BLUE** and **RED** alternately.
- 2. **On your device**  Turn on Bluetooth and select "Avantree AS9PA" to connect. If you are using a Bluetooth transmitter, enter your transmitter into PAIRING MODE (please refer to your user manual) 3. Once connected, the headphone LED will turn solid **BLU**

#### **Qualcomm® aptX™ Low Latency**

L'aptX-Low Latency offre un son 16 bits de haute qualité tout en minimisant les problèmes de synchronisation audio / vidéo. Pour proter de cette fonctionnal ité, assurez-vous que le périphérique audio source ou l'émetteur pren également en charge le codec **aptX-Low Latency**. Veuillez vérifier si votre appareil est certifié aptX-LL: www.aptx.com Pour assurer une compatibilité avec l'AS9PA, nNous vous recommandons l'u es émetteurs Bluetooth Avantree suivants - Audikast, Oasis ou Priva III.

- 1. Select one AS9PA as the **BROADCAST unit**. The others will act as **RECEIVER headphone units**.
- 2. For **BROADCAST** headphor 1) Ensure the headphone is **connected** to a Bluetooth device. The LED should
- be solid **BLUE**. 2) Hold  $\overline{AB}$  for 5 seconds to activate the Broadcast function, the LED will flash **GREEN** slowly (once every 5 seconds)
- 3) Press (BA) once to ready pairing with RECEIVER headphones, the LED will flash **GREEN** rapidly.

#### car les codecs aptX et aptX-Low Latency sont pas pris en charge lors de cette opération.

#### **Utilisation en tant que casque audio filaire**

Pour vous connecter à un périphérique audio autre que par Bluetooth (ou si la

#### 3. For RECEIVER headphones **Switch ON the headphon**

flash WHITE rapidly.

- 2) Ensure the headphone is **NOT connected** to any device(s) via Bluetooth OR a 3.5mm audio cable.
- 3) Hold (BA) for 5 seconds to activate the Broadcast function, the LED will flash WHITE slowly (once every 5 seconds) 4) Press (BA) once to ready pairing with BROADCAST headphone, the LED will

batterie du casque est épuisée), utilisez le câble audio de 3,5 mm fourni. **Note**: Le casque s'éteindra automatiquement une fois que vous aurez branché le

# câble audio.

# **Recharge**

Keep the BROADCAST headphone (LED flashes **GREEN** rapidly) and RECEIVER headphone (LED flashes WHITE rapidly) close together and wait for 5~10 seconds as they connect. Once connected, the RECEIVER headphone's LED will turn **solid WHITE**. During audio or voice broadcast from the BROADCAST headphone, its LED will turn **solid GREEN**.

1) Repeat<sup>3</sup> For RECEIVER head 2) Press (BA) once on the **BROADCAST headphone** to ready pairing with RECEIVER headphones (this won't affect the previous RECEIVER headphones' connections) 3) Repeat **4 Connect** 

#### **Dépannage**

1. Sous « Périphériques de lecture », sélectionnez « Avantree AS9PA » comme

# **Aucun son avec votre PC?** périphérique de lecture par défaut.

2. Lorsque vous utilisez l'AS9PA pour passer des appels VoIP (via une application), sélectionnez « AS9PA Hands-Free » pour le micro et le haut-parleur.

**Aucun son via le transmetteur Bluetooth connecté à votre TV?** 

#### 1. Assurez-vous que l'émetteur Bluetooth et le casque sont correctement connectés.

Changes or modifications not expressly approved by the party responsible for compliance could void the user's authority to operate the equipment. is device complies with Part 15 of the FCC Rules. Operation is subject to the following two conditions: (1) t

• Sotie OPTIQUE sur la TV – réglez son format numérique audio en "PCM/LPCM" 3. Changez la sortie audio de votre TV vers « Enceintes externes/Casque ».

# device may not cause harmful interference, and (2) this device must accept any interference received, including interference that may cause undesired operation. This equipment has been tested and found to comply with the limits for a Class B digital device, pursuant to Part 15<br>of the FCC Rules. These limits are designed to provide reasonable protection against harmful interfrence

there is no guarantee that interference will not occur in a particular installation.<br>If this equipment does cause harmful interference to radio or television reception, which can be determined by<br>turning the equipment off following measures: locate the receiving antenna. icrease the separation between the  $e$ 

### **Redémarrer les casques audio**

Si un casque NE RÉPONDS PAS, rechargez-le ou connectez-le à un périphérique

- audio via le câble audio de 3,5 mm. **Les casques ne s'associent pas avec vos équipements Bluetooth**
- 1. Vérifier que le casque AS9PA soit en mode d'appairage sa LED clignote BLEU et ROUGE alternativement. 2. Sur le transmetteur Bluetooth, vérifer qu'il soit aussi en appairage(se référer à son mode d'emploi).

3. Pour les téléphones, tablettes et PCs • Eteindre et rallumer la fonction Bluetooth.

#### **Connexion avec un appareil Bluetooth**

# Dispose of the packaging and this product in accordance with the latest provisions.  $-1-$

#### **Connecter 2 appareils Bluetooth en simultané**

1. Connectez l'AS9PA au PREMIER appareil comme indiqué ci-dessus. 2. Mettez à nouveau l'AS9PA en mode **APPAIRAGE** et répétez les étapes 2 et 3 pour vous connecter au SECOND équipement.

**Note:** Cela ne fonctionne que pour 2 types d'appareils mobiles, tels que les téléphones portables et les tablettes. Cela ne fonctionnera pas pour les PC et les émetteurs Bluetooth.

#### **Reconnexion au périphérique Bluetooth**

Une fois mis en marche, les écouteurs se reconnecteront au dernier périphérique connecté. S'ils ne s'y reconnectent pas automatiquement, sélectionnez "Avantree AS9PA" dans le menu Bluetooth de votre appareil pour vous y connecter manuellement. (Si vous utilisez un émetteur Bluetooth, veuillez vous reporter à son manuel d'utilisation, au paragraphe de reconnexion))

#### **Créer le réseau de diffusion (Broadcast)**

### **Connessione con un dispositivo Bluetooth**

- 1. Portare le cuffie in MODALITÀ ACCOPPIAMENTO -Portare Il pulsante di accensione in posizione centrale per accendere le cuffie, poi portare il Pulsant di Accensione in posizione  $*$  e mantenerlo per 3 secondi, fino a quando il LED
- non lampeggia in BLU e ROSSO in modo alternato. 2. **Sul tuo dispositivo** – Attivare il Bluetooth e selezionare "Avantree AS9PA" per connettersi. Se si utilizza una trasmittente Bluetooth, si prega di portare la
- asmittente in MODALITÀ ACCOPPIAMENTO (fare riferimento al manuale dell'utente)
- 3. Una volta connesse, il LED delle cuffie si accenderà in BLU.

#### **Connessione simultanea con due dispositivi Bluetooth**

1. Connettere AS9PA al PRIMO dispositivo come descritto sopra. 2. Portare nuovamente AS9PA in MODALITÀ ACCOPPIAMENTO e ripetere I passaggi 2&3 per connettere il SECONDO dispositivo.

- **Nota:** Questa caratteristica funziona solo con due dispositive mobile, come
- cellulare e tablet. Non funziona con PC e trasmittenti Bluetooth.

#### **Riconnessione con un dispositivo Bluetooth**

#### **Creal il Network Broadcast**

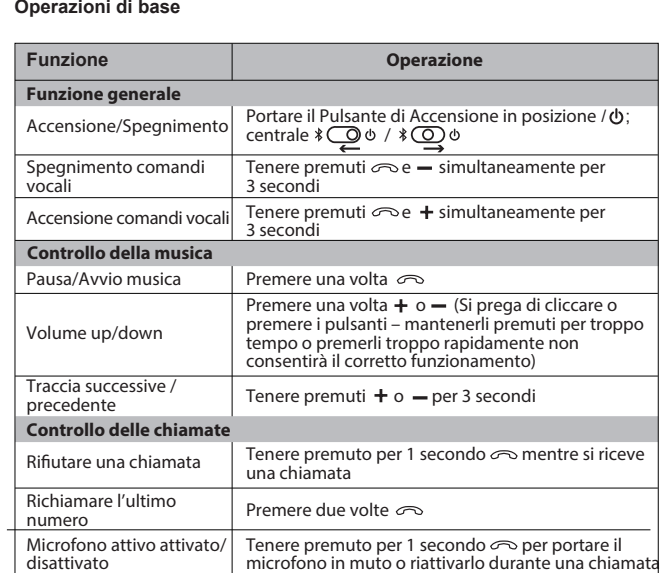

- 1. Selezionare un AS9PA come unità **BROADCAST**. Le altre serviranno da unità cuffie RICEVENTI.
- 2. Per cuffia BROADCAST
- 1) Assicurarsi che le cuffie siano connesse al dispositivo Bluetooth. Il LED dovrebbe restare acceso in BLU.
- 2) Mantenere premuto (BA) per 5 secondi per attivare la funzione Broadcast, il LED lampeggerà lentamente in VERDE (una volta ogni 5 secondi)
- 3) Premere una volta (BA) per preparare l'accoppiamento con le cuffie RICEVENTI, il LED lampeggerà in –VERDE rapidamente.
- 3. PER cuffie RICEVENTI 1) Accendere le cuffie.
- 2) Assicurarsi che le cuffie NON siano connesse a nessun dispositivovia
- Bluetooth O cavo audio da 3.5mm. 3) Mantenere premuto (BA) per 5 secondi per attivare la funzione Broadcast, il
- LED lampeggerà in BIANCO lentamente (una volta ogni 5 secondi) 4) Premere una volta (BA) per preparare l'accoppiamento con le cuffie
- BROADCAST, il LED lampeggerà in –BIANCO rapidamente.

para conectar al SEGUNDO dispositivo. **Nota:** Esta característica sólo funciona para los dos dispositivos móviles, como teléfonos móviles y tabletas. No funciona para PC y transmisores Bluetooth.

3. Para auriculares RECEPTORES ENCIENDA los auricular

Salir de la Red de Transmisión-Mantener <sup>(BA)</sup> 5s para activar de nuevo la función de auricularesen Modo Bluetooth.

1. En el próximo uso, cuando vuelva a encender los auriculares, éstos restablecerán automáticamente sus conexiones anteriores. 2. La red de transmisión sólo admite el perfil A2DP de Bluetooth para la música y medios de comunicación (no para el perfil HFP usado para llamadas de

#### **Note:**

- 1. On next use, once the headphones are powered ON again they will automatically re-establish their previous connections. 2. The Broadcast Network only supports the A2DP Bluetooth Profile for Music and Media(NOT for the HFP profile used for phone calls) so you can't make broadcast phone calls to the Broadcast Network (please make calls directly on your phone).
- 3. You can't hear your own voice on the BROADCAST headphone when the "Broadcast Voice" function is active. 4. Adjusting volume - this needs to be done using the BROADCAST headphone.

#### **Qualcomm® aptX™ Low Latency**

aptX-Low Latency delivers high quality 16bit audio while minimizing audio/video syncing issues. To take advantage of this feature please ensure that the audio source device or transmitter also supports the **aptX-Low Latency** codec. Please check if your device is aptX-LL certified: www.aptx.com We recommend any of the following Avantree Bluetooth transmitters - Audikast, Oasis or Priva III to ensure compatibility with the AS9PA.

**Note:** When using the Broadcast function, the headphones will always use the standard SBC codec as aptX and aptX-Low Latency codecs do not support Broadcast functionality.

#### **Use as a wired headphone**

Use the supplied 3.5mm audio cable to connect to a non-Bluetooth audio device, or if the headphone battery is depleted.

#### **Charging**

the company were the company were the company of **Español**

**Broadcast delle chiamate** – Mantenere premuto  $\infty$  per 2 secondi sulle cuffie BROADCAST per ATTIVARE il microfono. Ora tutti gli audio del microfono verranno condivisi con le cuffie RICEVENTI connesse. Mantenere premuto  $\infty$ per 2 secondi per spegnere il microfono..

Uscita dal Network Broadcast - Tenere premuto **BA** per 5s per riportare le cuffie in modalità Bluetooth.

#### **Troubleshooting**

**Nota:**  1. All'utilizzo successivo, una volta accese le cuffie, queste ristabiliranno

## **No sound with PC?**

- automaticamente tutte le connessioni precedenti. 2. Il Network Broadcast supporta solo il Profilo A2DP Bluetooth per Musica e Media(NON il Profilo HFP utilizzato per le chiamate) quindi non è possibile effettuare/ condividere le chiamate nel Network Broadcast (si prega di effettuare le chiamate direttamente dal proprio telefono.)
- 3. Quando si attiva la funzione "Voce Broacast" non si può sentire la propria voce sulle cuffie BROADCAST. 4. Regolazione del volume – deve essere fatto utilizzando le cuffie BROADCAST.

1. Under Playback Devices select the Avantree AS9PA as the default playback device 2. When using AS9PA to make VOIP calls from an app, please select the AS9PA

#### Hands-Free for Microphone and Speaker device **No sound using a Bluetooth transmitter to watch TV?**

- 1. Ensure the Bluetooth transmitter and headphones are connected properly 2. Check that your audio OUTPUT is functioning properly
- AUX & RCA (red and white) outputs on TV test audio with any wired headphone

#### • OPTICAL output on TV – set your TV audio format to "PCM/LPCM" or turn o Dolby/DTS

3. Change your TV audio out device setting to External speakers/Headset

Nota: quando si utilizza la funzione Broadcast, le cuffie utilizzando sempre il codec standard SBC in quanto i codec aptX e aptX-a Bassa Latenza on supportano la funzione Broadcast

#### **Utilizzo come cuffie via cavo**

Utilizzare il cavo audio da 3.5mm fornito per connettere un dispositivo audio non-Bluetooth o se la batteria delle cuffie è scarica.

Nota: Le cuffie si spegneranno automaticamente una volta collegato il cavo audio da 3.5mm

#### **Ricaricando** \_\_\_\_\_\_\_\_

#### If the headphones DO NOT respond, please recharge the headphones or connect the headphones withany audio device viathe 3.5 mm audio cable.

Se il LED lampeggia ROSSO / mostra ROSSO fisso o si sente un segnale acustico, occorre ricaricare le cuffie. Si prega di collegarle a un caricature da muro USB (DC 5V / 0.5-2A) o la porta USB di un computer acceso attraverso il cavo micro USB incluso nella confezione. olitamente occorrono circa 3 ore per completare la ricarica. Durante la ricarica LED si accenderà in ROSSO e si spegnerà una volta che la ricarica è completa.

1. In Dispositivi di Riproduzione selezionare AS9PA come dispositivo di riproduzione predefinito. 2. Quando si utilizza AS9PA per effettuare chiamate VOIP attraverso le app,

- impostare AS9PA come Microfono e Cassa. **Nessun suono quando si usa una trasmittente Bluetooth per guardare la TV?**
- 1. Assicurati che la trasmittente Bluetooth e le cuffie siano collegate corretta mente. 2. Controlla che l'USCITA audio funzioni correttamente.
- USCITE AUX & RCA sulla TV testa l'audio con un paio di cuffie via cavo
- USCITA OTTICA sulla TV imposta il format audio della tua TV su "PCM/LPCM" o spegni il Dolby/DTS 3. Cambia l'impostazione del dispositivo di uscita audio della TV su casse esterne/Cuffie.

- **Headphones do not pair with Bluetooth device** Ensure the AS9PA is in Pairing mode – LED will flash BLUE and RED alternately.
- 2. For Bluetooth transmitter, ensure the transmitter is in Pairing mode please refer to user manual.
- 3. For mobile phones, tablets and PCs
- · Turn the Bluetooth off then on again. • Delete/forget the "Avantree AS9PA" from your device's Bluetooth list and
- then try to pair again
- Clear the headphone's pairing history, and pair again • Pair and connect

#### **Eliminazione della Cronologia degli accoppiamenti (Bluetooth & Broadcast)**  Accendere le cuffie (non attivare la funzione Broadcast), tenere premuti ontemporaneamente  $+ e -$  per 5 secondi fino a quando il LED non lampeggia

in BLU e ROSSO contemporaneamente (sembrerà ROSA) per 2 secondi. **Per riavviare le cuffie** 

#### **Connect to a Bluetooth device**

Se le cuffie NON rispondono, si prega di ricaricare o connettere le cuffie a qualunque dispositivo audio attraverso il cavo audio da 3.5 mm.

#### Le cuffie non si accoppiano con il dispositivo Bluetooth

#### **Connect to two Bluetooth devices simultaneously**

- 1. Connect the AS9PA to the FIRST device as shown above.
- 2. Enter the AS9PA into **PAIRING MODE** again and repeat steps 2 & 3 above to connect to the SECOND device.
- **Note:** This feature only works for two mobile devices, such as cellphones and tablets. It doesn't work for PCs or Bluetooth transmitters.

#### **Reconnect to Bluetooth device**

Normally, once powered on, wait for 5~10s the headphones will reconnect to the last connected device. If it doesn't automatically connect, please slide the Power Switch to the  $\frac{1}{2}$  position ONCE  $\frac{1}{2}$  OR select "Avantree AS9PA" from your device's Bluetooth menu to connect manually. (If you're using a Bluetooth transmitter, please refer its user manual to reconnect)

#### **Build the Broadcast Network**

Simultaneously share your audio with up to 100 other AS9PA headphones by

3. Cambie los ajustes de salida de audio de su TV a los altavoces/auriculares externos.

## 4. Connect

#### 5. Connect to additional RECEIVER headphones one by one

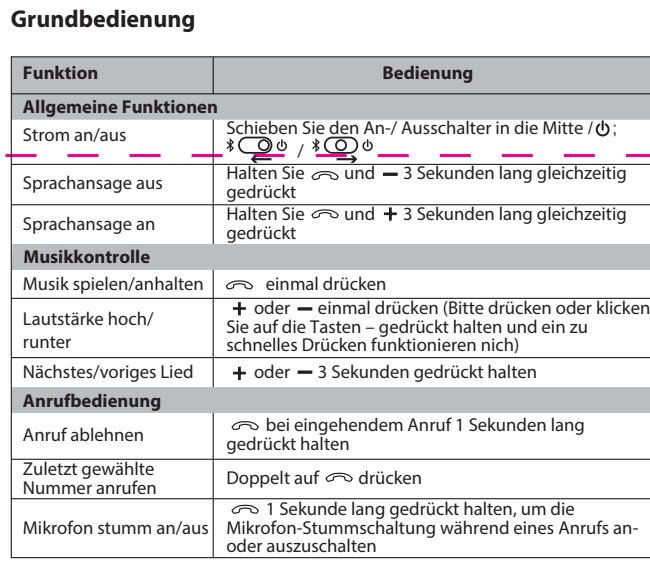

**Note:** If there is no sound this may indicate that the BROADCAST headphone has disconnected - please go to your device's Bluetooth settings and select the "Avantree AS9PA" to manually re-establish a connection with the BROADCAST headphone unit.

**Share Music**- Audio played from your source will now be shared with all connected RECEIVER headphones in your broadcast network. Please adjust the volume on the **BROADCAST headphone as required**.

**Broadcast Voice** – Hold  $\infty$  for 2 seconds on the **BROADCAST headphone** urn the microphone ON. All audio from the microphone will now be broadcast to the connected RECEIVER headphones. Hold  $\infty$  for 2 seconds again to turn the microphone off.

**Product Overview**

• BT Version: V5.0 • Support profiles: HSP, HFP, A2DP, AVRCP • Operational range: Class 1, 10-30 meters • Driver Diameter: 40mm • Impedence: 32 Ohm • Frequency Response: 20Hz-20KHz • Up to 18hrs music time • Rechargeable lithium battery capacity: 550 mAh • Weight: 198g • Product Size: (W)170mm\*(H)210mm \*(D)60mm

Z-PKQG-AS9PA-V0

#### onnect the equipment into an outlet on a circuit different from that to which the receiver is connected. - Consult the dealer or an experienced radio/TV technician for help.

#### **WARNINGS / CAUTIONS**

• Permanent hearing loss may result from long-term exposure to sound at high volumes. • This product contains small parts which may be a choking hazard. Not suitable for children under age 3. the risk of fire or electrical shock, do NOT expose this product to rain, liquids or mois For the new of the oriental shock, do not experience • Do NOT expose products containing batteries to excessive heat (e.g.direct sunlight,re, etc.).

• Do not leave a fully charged battery connected to a charger;overcharging may shorten its life.

#### FCC ID: 2AITF-BTHSAS9PA

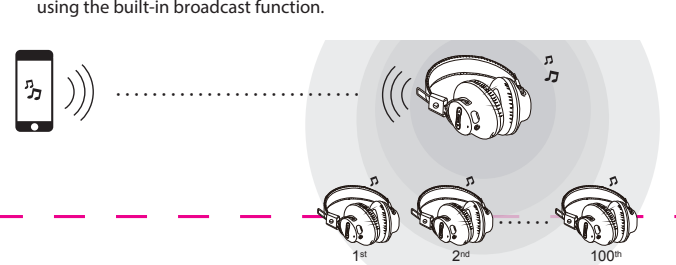

# **Avantree<sup>®</sup>** Audition Procast

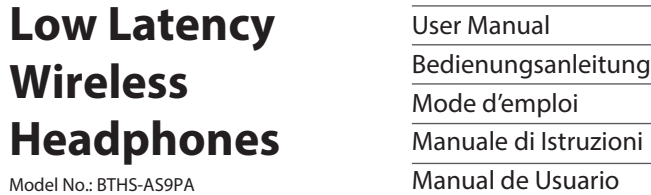

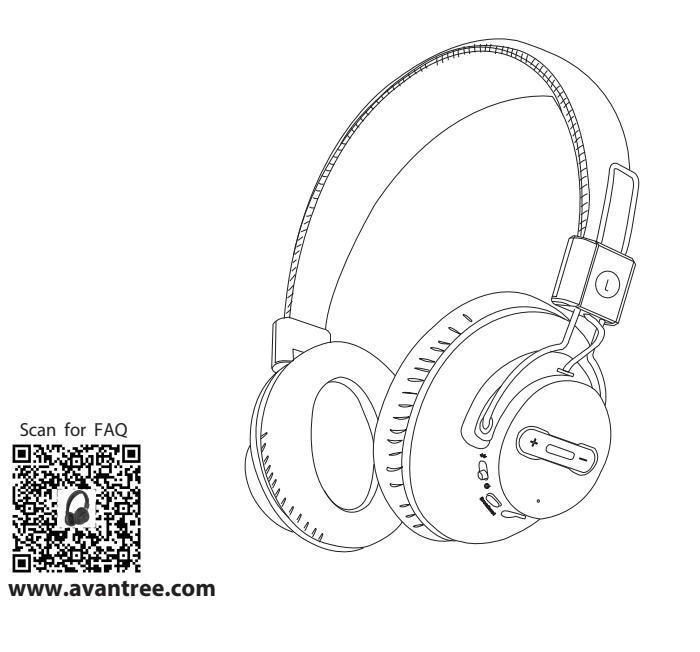

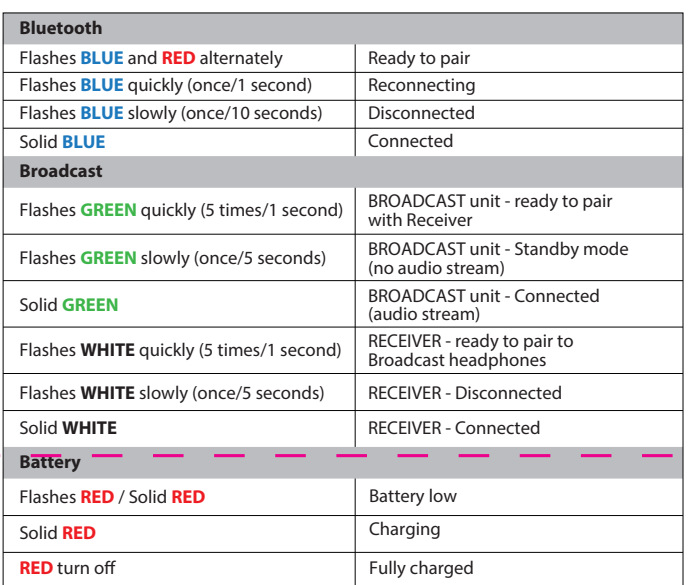

This device complies with FCC RF radiation exposure limits set forth for an uncontrolled environment. This transmitter must not be co-located or operating in conjunction with any other antenna or transmitter

#### **Any questions? Contact: Support@avantree.com**

**Self-service Support:** • More FAQs on support.avantree.com • 100+ Step by step video Guide – youtube.com/avantree/playlists (Response Time: 1 working day)

**Telephone Support (Mon-Fri):**  • USA / CANADA +1 800 232 2078 • EU / Asia telephone No. refer to http: //www.avantree.com/contact-us

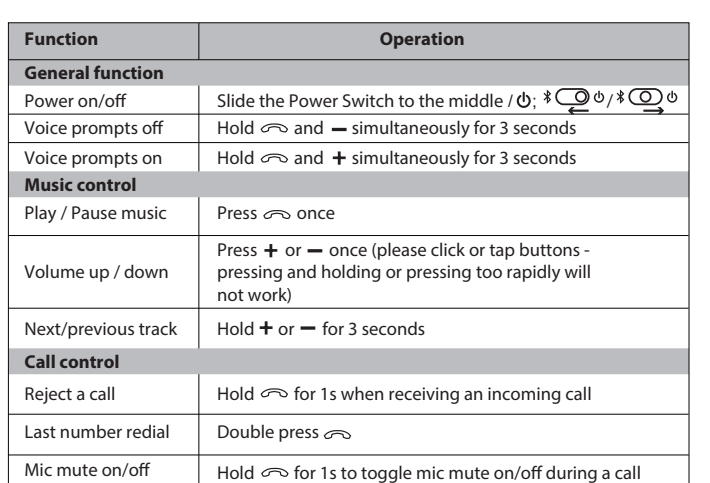

#### **Basic Operations**

#### **Status of LED indicators**

For more detailed information please search AS9PA

EN DE FR IT ES

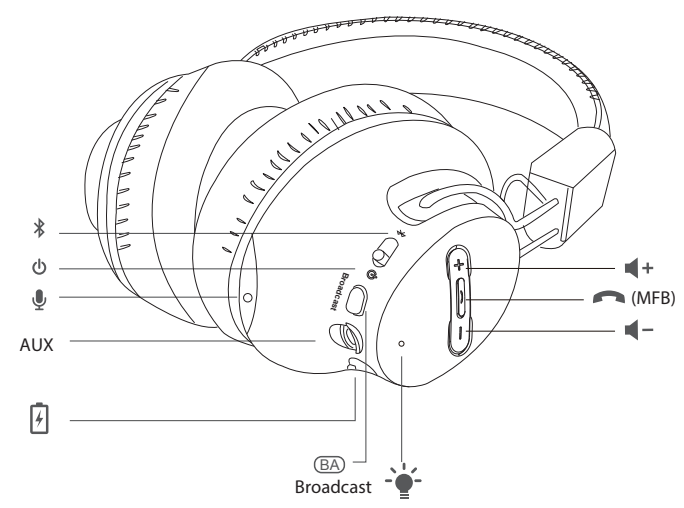

#### **Product specification**

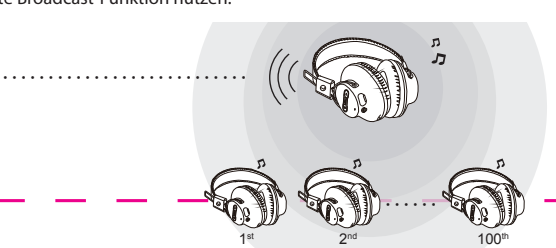

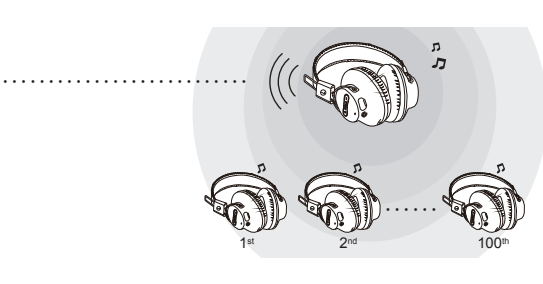

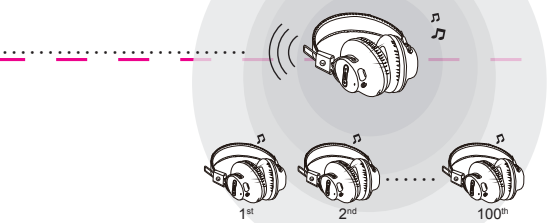

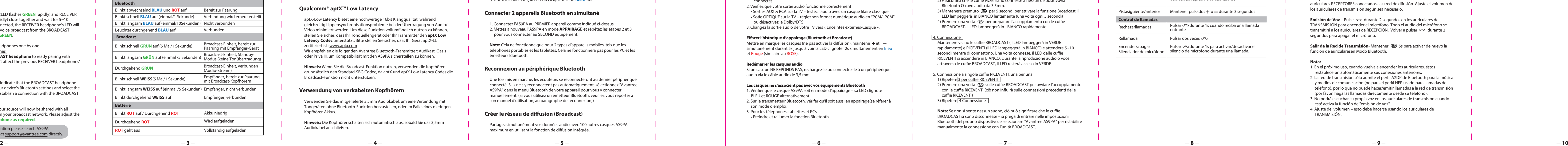

![](_page_0_Picture_290.jpeg)

on <u>support.avantree.com</u> or contact <u>support@avantree.com</u> directly.

## **Status der LED-Anzeigen**

# **Deutsch**

![](_page_0_Picture_4341.jpeg)

**Operations de base**

#### **Indications LED**

**Bluetoother** 

![](_page_0_Picture_4342.jpeg)

disattivato

## **Stato degli Indicatori LED**

#### **Conectar a un dispositivo Bluetooth**

1. Poner los auriculares en MODO DE EMPAREJAMIENTO, deslice el interruptor hacia el centro para encender los auriculares, luego deslice el interruptor a la posición  $\ast$  y mantenga durante 3s hasta que el LED alterne luz intermitente en **ROJO** y **AZUL**. 2. **En su dispositivo**. Encienda el Bluetooth y seleccione "Avantree AS9PA" para conectar. Si está usando un transmisor Bluetooth, ponga su transmisor en

MODO DE SINCRONIZACIÓN (consulte manual de usuario) 3. Una vez conectados, el LED de los auriculares se encenderán en **azul sólido**.

## **Conectar con dos dispositivos Bluetooth simultáneamente.**

1. Conectar el AS9PA al PRIMER dispositivo, como se muestra arriba. 2. Poner el AS9PA en **MODO DE EMPAREJAMIENTO** de nuevo y repetir los pasos

## **Volver a conectar con el dispositivo Bluetooth.**

Normalmente, una vez encendidos, los auriculares se vuelven a conectar al último dispositivo conectado. Si no se conectan automáticamente, por favor seleccione

"Avantree AS9PA" en el menú Bluetooth de su dispositivo para conectar manualmente. (Si está utilizando un transmisor Bluetooth, consulte su manual de

usuario para conectarse de nuevo).

# **Construya la Red de Transmisión**

Comparta su audio simultáneamente con hasta otros 100 auriculares AS9PA utilizando la función incorporada de transmisión.

1. Seleccione un AS9PA como unidad de **TRANSMISIÓN**. Los otros actuarán como

auriculares de RECEPCIÓN. 2. Para auriculares **TRANSMISORES** -

1) Asegúrese de que el auricular estéconectado a un dispositivo Bluetooth. El

LED debe estar de color **AZUL**.

2) Mantenga pulsado durante 5 segundos para activar la función de transmisión, el LED destellará luz **VERDE** lentamente (una vez cada 5

segundos)

3) Pulse una vez para emparejar con los auriculares del RECEPTOR, el LED parpadeará en color **VERDE** rápidamente.

2) Asegúrese de que el auricular NO esté conectadoa ningún dispositivo via Bluetooth o cable de audio de 3,5 mm. 3) Mantenga pulsado durante 5 segundos para activar la función de

![](_page_0_Picture_4343.jpeg)

segundos)

Transmisión, el LED parpadeará luz BLANCA lentamente (una vez cada 5 4) Pulse (BA) una vez para emparejar con los auriculares de TRANSMISIÓN, el LED destellará luz BLANCA rápidamente.

4. Conectar

Mantenga el auricular de TRANSMISIÓN (el LED parpadea rápidamente en **VERDE**) y el auricular RECEPTOR (el LED parpadea rápidamente luz BLANCA) muy juntos entre sí y espere 5 ~ 10 segundos hasta que se conecten. Una vez conectados, el LED del auricular RECEPTOR emite luz BLANCA. Durante la emisión de audio o voz desde los auriculares de difusión, su LED se pondrá

**VERDE**.

5. Conectar a auriculares RECEPTORES adicionales uno a uno 1) Repetir 3 paraauriculares RECEPTORES 2) Pulsar **B** una vez en sus **auriculares de TRANSMISIÓN** para emparejar con los auriculares RECEPTORES (esto no afectará las conexiones de los

auriculares RECEPTORES anteriores)

**Nota:** Si no hay sonido puede indicar que han desconectado los auriculares de difusión - ir a ajustes del Bluetooth en su dispositivo y seleccionar "Avantree AS9PA" manualmente, volver a establecer una conexión con la unidad de

auriculares de difusión.

**Compartir música**–El sonido de su fuente ahora se compartirá con todos los auriculares RECEPTORES conectados a su red de difusión. Ajuste el volumen de los auriculares de transmisión según sea necesario.

**Emisión de Voz** – Pulse *o* durante 2 segundos en los auriculares de TRANSMIS IÓN para encender el micrófono. Todo el audio del micrófono se transmitirá a los auriculares de RECEPCIÓN. Volver a pulsar  $\infty$  durante 2

segundos para apagar el micrófono.

3) Repetir<sub>4</sub> Conectar

**Nota:** 

teléfono), por lo que no puede hacer/emitir llamadas a la red de transmisión (por favor, haga las llamadas directamente desde su teléfono). 3. No podrá escuchar su propia voz en los auriculares de transmisión cuando esté activa la función de "emisión de voz". 4. Ajuste del volumen – esto debe hacerse usando los auriculares de

TRANSMISIÓN.

![](_page_0_Picture_4344.jpeg)

# **FuncionesBásicas**

### **Estado de los indicadores LED**

**Deutsch Italiano**

![](_page_0_Picture_4345.jpeg)

## **English**

## **Qualcomm® aptX™ a Bassa Latenza**

L'aptX-a Bassa Latenza fornisce la migliore qualità audio 16bit mentre limita i problemi di sincronizzazione audio/video. Per sfruttare la meglio questa caratteristica, assicurati che il dispositivo di fonte audio o la trasmittente supportino anche il **codec a Bassa LatenzaaptX-Low Latency codec**. Controlla che il tuo dispositivo sia certificate aptX-LL: www.aptx.com accomandiamo le seguenti trasmittenti Bluetooth di Avantree - Audikast, Oasis o Priva III per assicurarti che siano compatibili con AS9PA.

#### **Risoluzione dei problemi**

# **Nessun suono con il PC?**

- 1. Assicurati che AS9PA si trovi in modalità Accoppiamento il LED lampeggerà in BLU e ROSSO in modo alternato. 2. Per la trasmittente Bluetooth, assicurarsi che la trasmittente si trovi in modalità Accoppiamento – si prega di fare riferimento al manuale dell'utente.
- 3. Per cellulari, tablet e PCs • Spegnere nuovamente il Bluetooth e riaccenderlo. • Cancellare/dimenticare "Avantree AS9PA" dalla lista Bluetooth del dispositivo
- e poi cercare di accoppiarlo. • Eliminare la cronologia degli accoppiamenti delle cuffie, e accoppiare nuovamente • Accoppiare e connettere

#### **Qualcomm® aptX™ Baja Latencia**

AptX-baja latencia ofrece alta calidad de audio de 16 bits y reduce al mínimo los problemas de sincronización de audio y vídeo. Asegúrese de que el dispositivo de audio de la fuente o emisor también soporte el códec aptX de baja latencia. Por favor, compruebe si su dispositivo está certificado con aptX-LL: www.aptx.com Recomendamos cualquiera de los siguientes transmisores Bluetooth de Avantree - Audikast, Oasis o Priva III para garantizar la compatibilidad con el AS9PA.

**Nota:** Cuando utilice la función de transmisión, los auriculares siempre utilizarán el códec estándar de SBC, ya que los códecs aptX y aptX-baja latencia no admiten la función de emisión.

#### **Usarcomoauriculares con cable**

Usar el cable de audio de 3.5mm para conectar a un dispositivo de audio no Bluetooth, o si la batería de los auriculares está agotada.

**Nota:** Los auriculares se apagarán automáticamente cuando enchufe el cable de audio de 3.5mm

#### **Cargando**

Si el LED parpadea en ROJO / muestra ROJO sólido o si escucha un pitido, deben ser los auriculares. Por favor, conecte un cargador de pared USB (5 v DC / 0.5-2A) o un USB de la computadora con el puerto mediante el micro cable USB. Normalmente tardará unas 3 horas en cargar completamente. Durante la carga el LED se encenderá con luz roja y se apagará una vez que la carga esté completa.

#### **Resolución de Problemas**

**¿No hay sonido en el PC?**

1. En dispositivos de reproducción seleccione Avantree AS9PA como dispositivo de reproducción predeterminado. 2. Cuando se utiliza AS9PA para hacer llamadas VOIP a través de una aplicación,

- seleccione el AS9PA manos libres como dispositivo para micrófono y altavoz. **¿No hay sonido utilizando un transmisor Bluetooth para ver la TV?**  1. Asegúrese de que el transmisor y los auriculares Bluetooth estén conectados
- correctamente. 2. Compruebe que la salida de audio funcione correctamente • Salida AUX y RCA de su TV – compruebe el audio con cualquier auricular con
- cable
- Saldia ÓPTICA de su TV configure el formato de audio de su TV a "PCM/LPCM" o apague el Dolby/DTS.

**Para limpiar el historial de emparejamiento (Bluetooth & Broadcast)**  Encienda los auriculares (no active la funcion de transmisión), pulse durante 5 segundos hasta que el LED parpadee en rojo y azul a la vez (se verá de color de rosa) durante 2s.

**Para reiniciar los auriculares** Si los auriculares no responden, por favor recárguelos o conéctelos a cualquier

dispositivo de audio con el cable de audio de 3.5 mm.

- **Los auriculares no se emparejan con el dispositivo Bluetooth** 1. Asegúrese de que el AS9PA esté en modo de emparejamiento, el LED
- alternará luz azul y roja. 2. Para transmisores Bluetooth, asegúrese de que el transmisor esté en modo de emparejamiento, consulte el manual de usuario.
- 3. Para teléfonos móviles, tabletas y PC • Desactive el Bluetooth y enciéndalo de nuevo. • Borrar/olvidar "Avantree AS9PA" dela lista Bluetooth de su dispositivo e
- intente emparejar otra vez. • Limpie el historial de emparejamiento de los auriculares y emparejar otra vez
- Emparejar y conectar